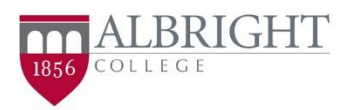

## **2021-2022 Verification Process**

Each academic year, the Department of Education randomly selects students' FAFSAs for a process called **"verification"**. This process requires the Financial Aid Office to request additional documentation before they can finalize a student's financial aid award package. Not all students will be selected for verification.

To find out if your file has been selected for verification go to: [https://identity.albright.edu](https://identity.albright.edu/) and log in with your Albright username and password.

Scroll down to the **Financial Aid 2021-2022** tab. If selected, there will be a requirement listed as 'Verification: *Status of Documentation'* within the Financial Aid tab.

## Verification Status Key:

Not Received - Verification portal has not been activated or documents have not been submitted. Not Reviewed – Verification items have been submitted awaiting the Financial Aid Office to review. Incomplete - Verification is incomplete, please return to the student forms portal to view incomplete items. Approved - Verification process has been completed.

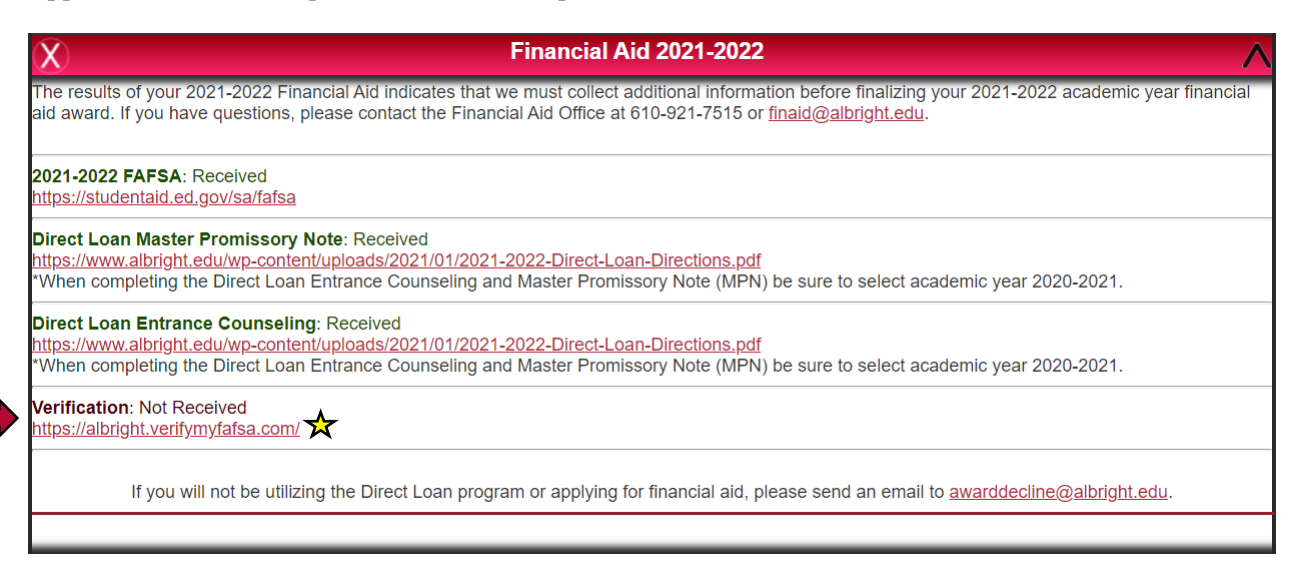

First time users

## **Create Your Account**

This is a one-time account creation. Make sure all information is presented exactly as on the FAFSA. This information is used to validate your identity so that an electronic signature can be used on future forms.

Keep this login information for future use!

## **Two Easy Steps:**

- 1. Go to [https://albright.verifymyfafsa.com](https://albright.verifymyfafsa.com/) or visit your Identity Portal for a direct link (see snapshot above for an example)
- 2. Log in using your LionLink credentials Username Example: *lastname.firstname001*

Returning users may go t[o https://albright.verifymyfafsa.com](https://albright.verifymyfafsa.com/) and log in using their username and password.

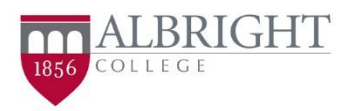

Follow the prompts in the Albright, Financial Aid Student Forms Portal to complete all required verification steps. Please continue to monitor this portal for any updates regarding the verification process. (A file is not considered complete until the Identity Verification status shows as '**Approved**'.)

*Required tasks will populate in the students Student Forms profile. Students will create a required 5-digit signature pin after completing the electronic verification worksheet.* 

Please be prepared and have copies of the following items ready to upload:

- Student 2019 Tax Documentation including both a signed tax return as well as all applicable W2's or Schedules
- Parent 2019 Tax Documentation including both a signed tax return as well as all applicable W2's or Schedules

Dependent Students Only:

After submitting all required verification documents, students will initiate a parent to create an account to provide their e-signature.

Please contact our office if you/your parent has any trouble accessing the Student Forms Portal or completing the required tasks.

**Albright Financial Aid Office** 

Email: [finaid@albright.edu](mailto:finaid@albright.edu) Phone: 610-921-7515 Fax: 610-921-7729